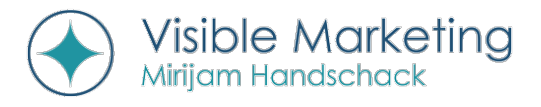

# Google My Business Eintrag optimieren<br>Mit 5 Schritten bei der lokalen Suche besser gefunden werden

## 1.) GOOGLE MY BUSINESS INFORMATIONEN VERVOLLSTÄNDIGEN

- Eigenen Google My Business Eintrag aufrufen soweit der Eintrag bereits besteht und die Inhaberschaft beansprucht wurde - über [https://www.google.com/intl/de\\_de/business/](https://www.google.com/intl/de_de/business/)
- o Unter dem Punkt "Info" Ihre Daten zum Unternehmen möglichst ausführlich vervollständigen:
	- Kategorien: Aus der bestehenden Google-Liste die Kategorien auswählen, die passend für Ihr Unternehmen sind. Am wichtigsten ist die primäre Kategorie – nur sie wird öffentlich angezeigt.
	- Kontaktdaten: Beim Eintragen auf eine einheitliche Schreibweise in allen Webeinträgen des Unternehmens achten. Bei der Telefonnummer möglichst die Festnetznummer angeben.
	- Einzugsgebiet so genau wie möglich pflegen. Das zuerst angegebene Einzugsgebiet wird in der mobilen Ansicht angezeigt.
	- Öffnungszeiten eintragen und auch über Feiertage etc. aktuell halten.
	- Unternehmensbeschreibung: Das Unternehmen prägnant mit den wichtigsten Leistungen und USPs (Unique Selling Proposition) vorstellen. Dabei ist eine maximale Textlänge von 750 Zeichen möglich, sofort sichtbar und somit besonders wichtig sind aber nur die ersten 244 Zeichen.
	- Produkte ergänzen mit Bild, Produktname (58 Zeichen), Produktkategorie (58 Zeichen), Preis, Produktbeschreibung (1.000 Zeichen) und weiterführendem Link.
	- Leistungen ergänzen: die gewählten Kategorien können mit eigens formulierten Leistungen ergänzt werden. Sie werden aktuell aber nur in der Google Maps App angezeigt.

#### 2.) FOTOS UND VIDEOS HOCHLADEN

- o Mindestens Logo und Titelbild hochladen, je mehr gute Fotos, je besser!
- o Regelmäßig neue Fotos hochladen, möglichst zu verschiedenen Kategorien: Außenaufnahmen, Innenaufnahmen, Produktfotos, Fotos bei der Arbeit, Teamfotos, Bilder zur Unternehmensidentität u.v.m.
- o 360-Grad-Aufnahmen über Google Street View oder mit einem Einblick in die eigenen Räumlichkeiten unterstützen ein gutes Ranking in der lokalen Maps-Anzeige.
- o Videos direkt auf Google my Business hochladen. Sie sollten nicht länger als 30 Sekunden und nicht mehr als 100 MB groß sein und eine Auflösung von 720p oder höher haben. Die eigenen Videos bei YouTube hochzuladen ist ebenfalls von Vorteil, da YouTube auch ein Google Produkt ist.

#### 3.) BEWERTUNGEN EINHOLEN

- o Zufriedene Kunden bitten, eine positive Bewertung bei Google abzugeben.
- o Auf alle Bewertungen als Inhaber antworten. Dabei am besten kurz auf Inhalte der Zusammenarbeit eingehen.
- o Auch Bewertungen anderer Portale werden angezeigt, z.B. von Proven Expert, Facebook etc.

#### 4.) REGELMÄSSIG NEUE BEITRÄGE EINSTELLEN

- o Beiträge mit Neuigkeiten werden 2 Wochen lang direkt im Infokasten zum Unternehmen angezeigt.
- o Zusätzlich auch Angebote, Events, neue Produkte etc. mit Bild einpflegen, um so spannender wird Ihr Eintrag!

### 5.) WEITERE RELEVANTE EINTRÄGE IM WEB VORNEHMEN

- o Tragen Sie Ihr Unternehmen auch in weiteren relevanten Anbieter- und Branchenverzeichnissen ein, z.B. GoLocal, Stadtbranchenbuch, GoYellow, marktplatz-mittelstand etc.
- o **Je relevanter Ihre Inhalte** im Google My Business Eintrag sowie auf Ihrer Webseite für die eingegebenen Suchbegriffe sind, desto mehr unterstützen Sie Ihr lokales Ranking. Dafür hilft eine SEO-optimierte Webseite und die Verwendung der wichtigsten Keywords im Text, bei den Bildbezeichnungen etc.